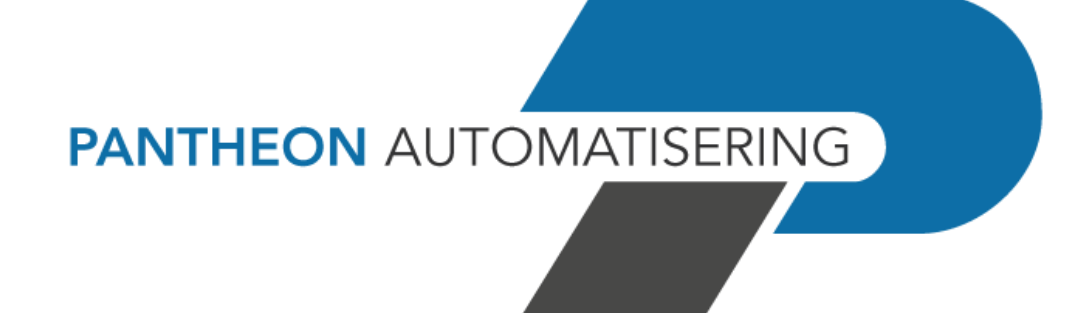

# **PTF-documentatie FMS Release 2023.01 PTF001**

# **Inhoud**

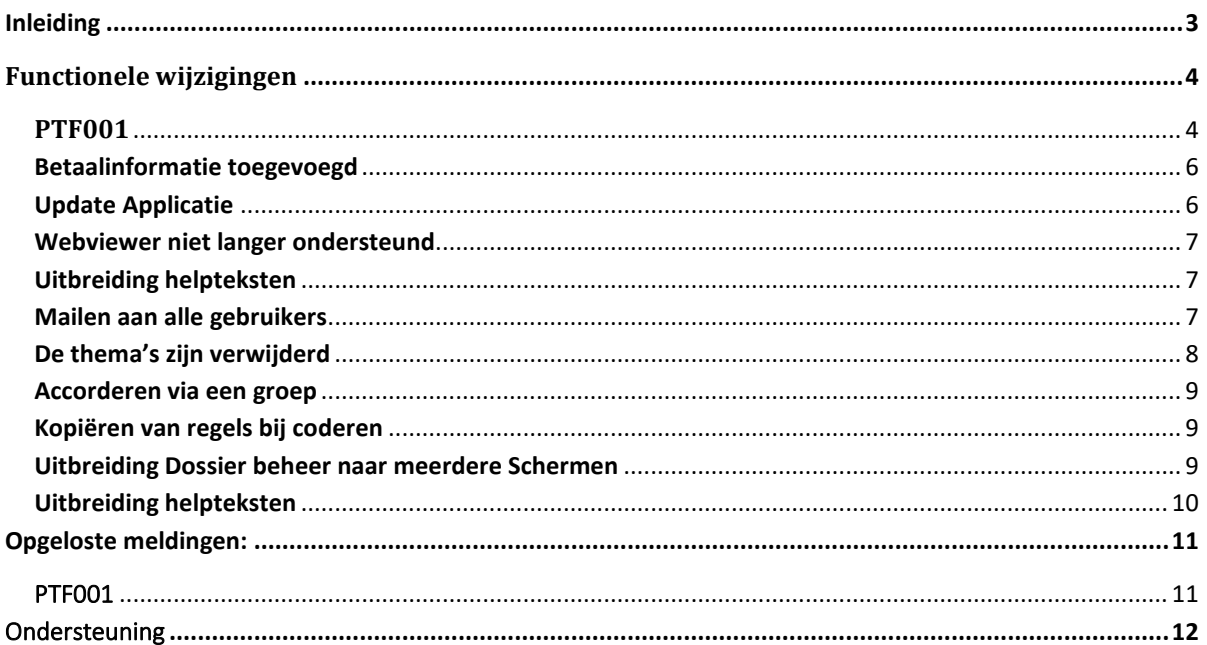

# <span id="page-2-0"></span>Inleiding

Dit document kan als een leidraad worden beschouwd voor onder meer de applicatiebeheerder bij het implementeren van deze PTF binnen de organisatie.

 Met release 2023.01 voor FMS brengt Pantheon ook een nieuwe versie uit van alle applicaties die met FMS gekoppeld kunnen worden, zoals e-Mapping, Spoolfile Manager, FAC en Billing (FAK). Wanneer u overgaat naar release 2023.01 of één van de bijbehorende PTF's dient u dus ook alle gekoppelde producten te vernieuwen.

Bij het installeren van deze PTF gelden de volgende condities:

- Installeer het Easy @ccess Basepack, versie **10.1.4** zoals meegeleverd bij deze release
- Installeer altijd de meegeleverde Easy @ccess panels; algemeen (*'Shared Files'*) en specifiek (*'FMS'*). Online helpteksten worden daarbij automatisch geladen

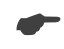

 *Wij raden u aan om nieuwe programmatuur in een testomgeving te testen, zeker wanneer u werkt met eigen programmatuur of met maatwerk dat door derden is ontwikkeld.*

# <span id="page-3-0"></span>**Functionele wijzigingen**

## <span id="page-3-1"></span>**PTF001**

### **Nieuwe versie van LegaSuite**

De Easy @ccess panels voor release 2023.01 PTF001 zijn gebouwd in een nieuwe ontwikkelomgeving, LegaSuite 10.1.4 Om met deze panels te kunnen werken, is nieuwe Easy @ccess basisprogrammatuur nodig, het zogenaamde Basepack. Daarnaast moeten de algemene panels, de z.g. Shares Files apart worden geïnstalleerd.

Alle details over het laden van Easy @ccess programmatuur en panels staan beschreven in het document 'Installatiehandleiding Easy @ccess'.

Dit document kunt u op de [portal](https://portaal.pantheon-automatisering.nl/) (onder Menu→ Algemeen → Easy @ccess) terugvinden.

#### **Facturen in omloop: Werken met alle facturen (G142-8) en (G142-10)**

De rubrieken verkorte naam relatie en het externe factuurnummer zijn toegevoegd. Op beide velden kan ook geselecteerd worden. De beide velden zijn ook toegevoegd aan de export optie via Easy Access.

#### **Facturen in omloop: Selecteren factuur voor onderhoud (G142-4)**

Het is vanuit deze optie nu ook mogelijk om het document te raadplegen via het rechtermuis menu.

#### **Facturen in omloop: Boeken omloopfacturen en boeken registerfacturen**

Het relatie IBAN-nummer kan nu op de vrije invoerschermen worden opgenomen zodat duidelijk is naar welke bankrekeningnummer van de relatie de factuur betaald wordt.

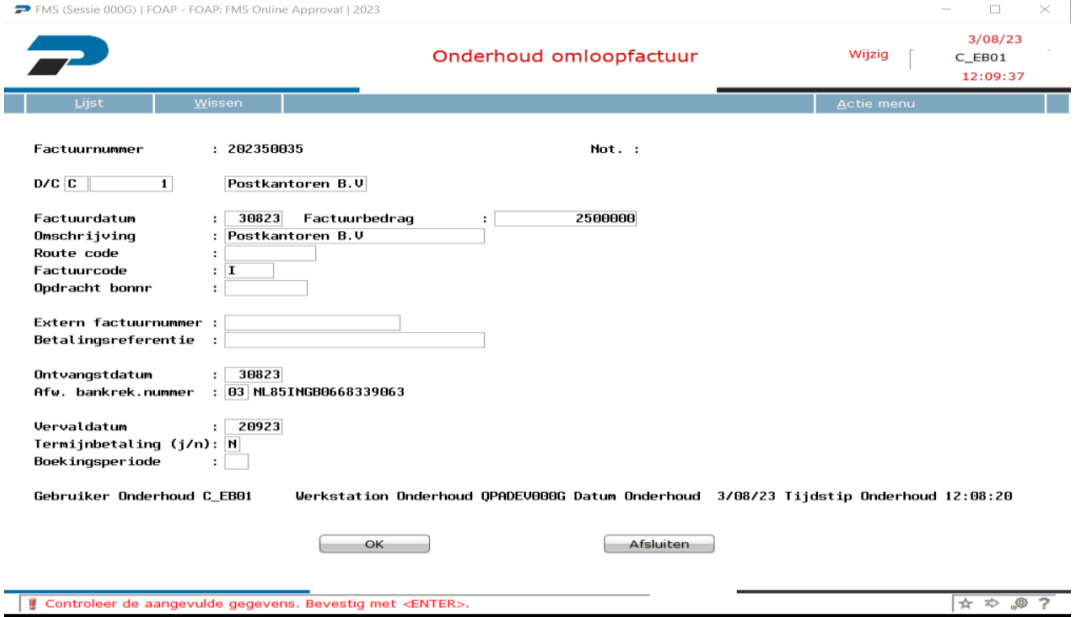

### **Beeldscherminformatie openstaande posten. (G1310-2)**

Bij het zoeken op relatie (FMSR920) is het vanaf deze release het zoeken en selecteren op het kamer van koophandelnummer toegevoegd.

### **Afbeeldingen boekingen (G1310-2)**

Het afbeelden van het dossier stuknummer via afbeelden factuur en betaling is toegevoegd. Indien een gebruiker een gebruiker geen budgethouder is , is het nu mogelijk alle geaccordeerde facturen te bekijken. Deze optie is toegevoegd aan het menu factuurbeheer en als uitbreiding bij de optie 'Mijn geaccordeerd'. Het is nu namelijk mogelijk (met genoeg rechten) om een gebruiker te kiezen en vervolgens alle geaccordeerde facturen van deze gebruiker te bekijken.

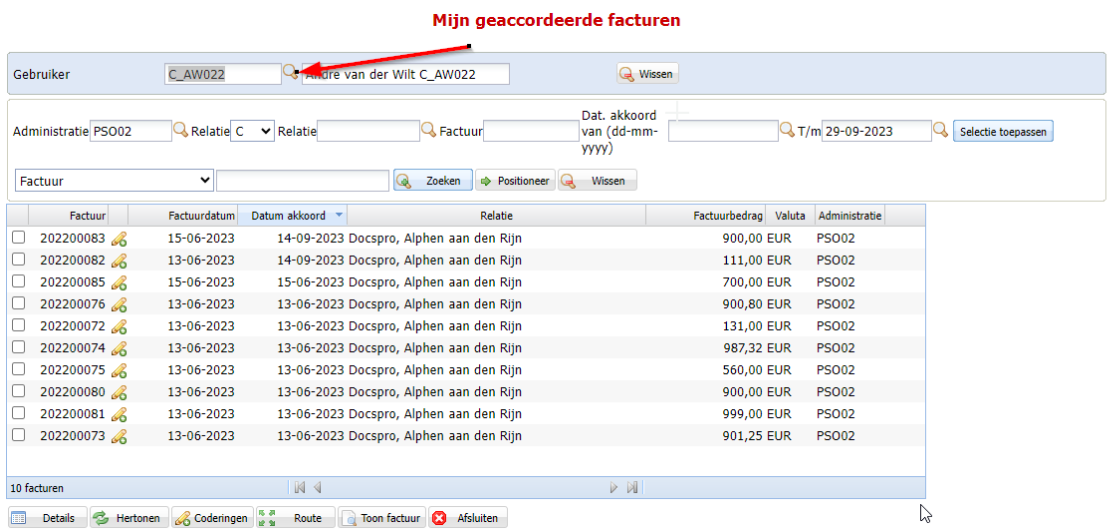

# Miin geaccordeerde facturen

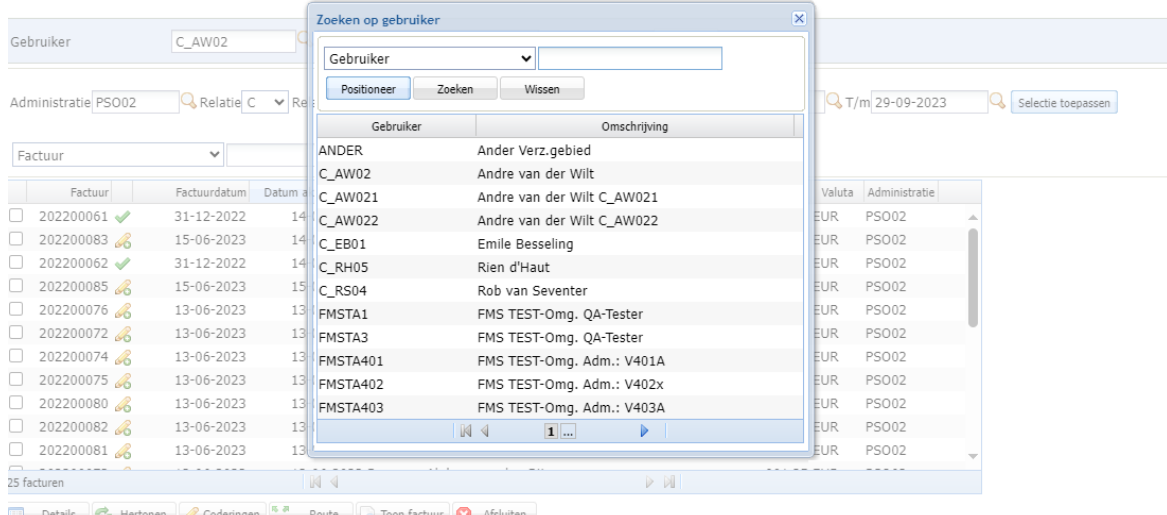

#### <span id="page-5-0"></span>**Betaalinformatie toegevoegd**

Op het scherm 'Factuur Detailinformatie' zij extra velden toegevoegd met informatie over mogelijke betalingen. De nieuwe velden zijn:

- Factuursaldo Het openstaand saldo van de factuur
- 
- Betaald bedrag Het betaalde bedrag van de factuur
- Valuta De valutacode van de factuur
- Bankrekening De bankrekening van de relatie.
- 
- Laatste betaaldatum De datum waarop de laatste betaling heeft plaatsgevonden

#### **Factuur Detailinformatie**

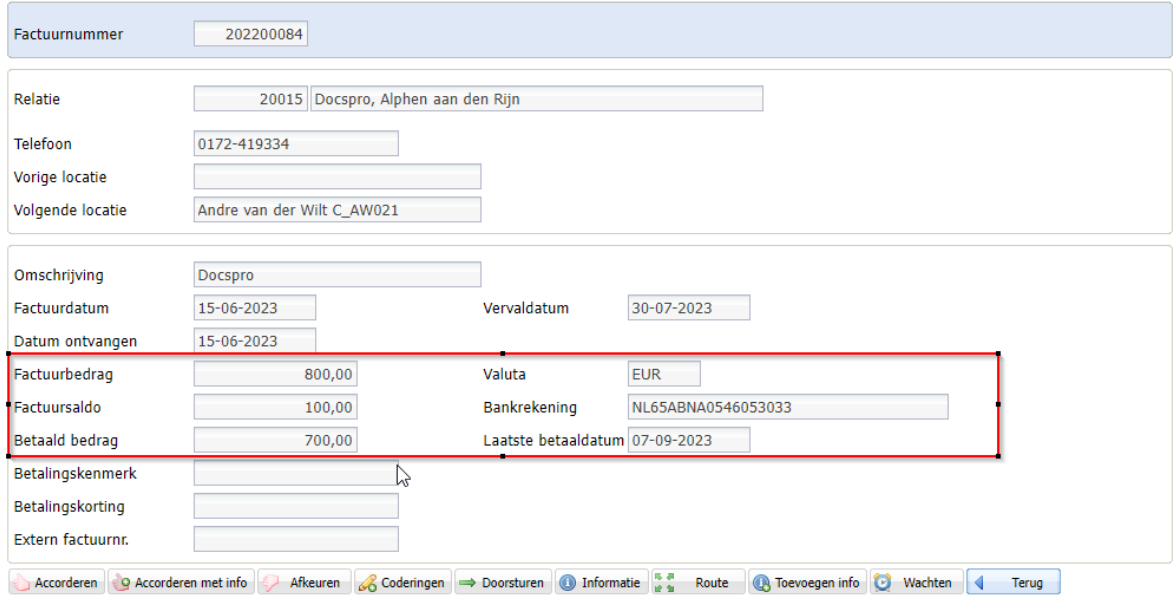

#### <span id="page-5-1"></span>**Update Applicatie**

Er zijn uitbreidingen doorgevoerd in de functie 'Update applicatie' . Het is nu niet alleen mogelijk om een .class bestand te uploaden ,maar er kunnen ook bestanden met de extensie .jar en .zip worden aangeboden. Deze functie kan alleen worden gebruikt na overleg met een medewerker van Pantheon.

#### <span id="page-6-0"></span>**Webviewer niet langer ondersteund**

De instellingen voor het werken met de Webviewer zijn verwijderd. De Webviewer wordt al langer niet meer ondersteund.

#### <span id="page-6-1"></span>**Uitbreiding helpteksten**

Het is nu ook mogelijk om help/info op te vragen bij velden. Als er informatie aanwezig is wordt deze opgeroepen door op de omschrijving van het veld te klikken. Hier wordt als voorbeeld het veld 'Gebruiker' getoond

#### <span id="page-6-2"></span>**Mailen aan alle gebruikers**

De applicatie is uitgebreid met een optie om alle gebruikers van online Approval een boodschap te sturen. Dit kan bijvoorbeeld een boodschap zijn over het feit dat er een upgrade plaatsvindt of dat alle openstaande facturen voor het einde van de week geaccordeerd moeten worden. Om gebruik te maken van deze optie moet men binnen FMS systeembeheerders rechten hebben. De optie is opgenomen onder het menu Beheer

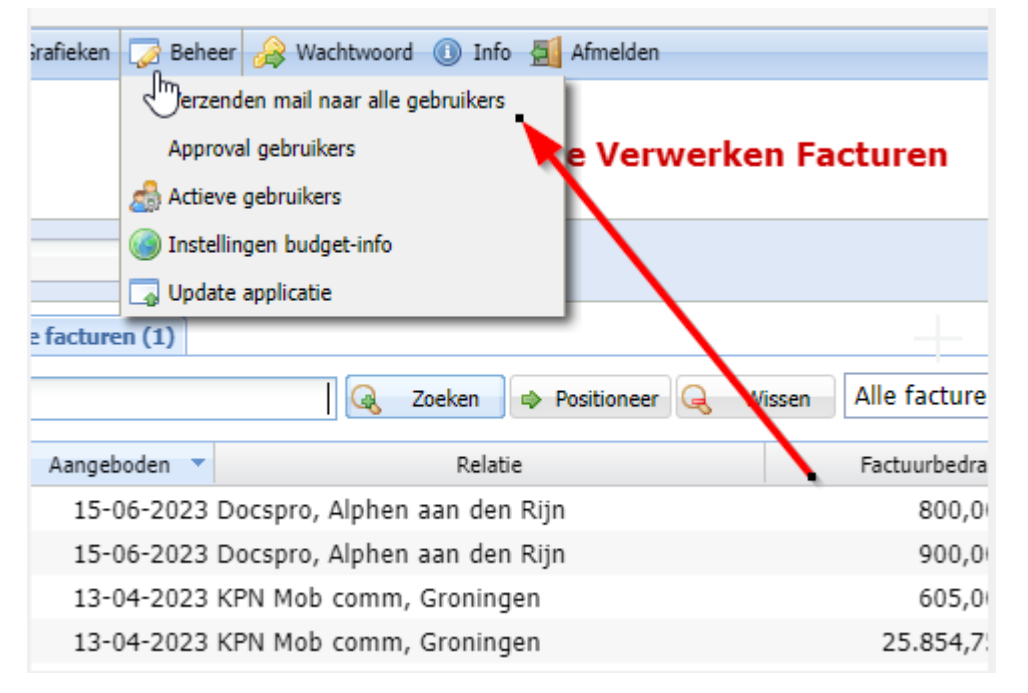

Na het kiezen van deze optie verschijnt er een scherm om de e-mail samen te stellen. Standaard staat de naam van de huidige gebruiker in het veld 'van'. Het veld 'naar' wordt gevuld met het fictieve e-mail adres 'AlleGebruikers@OAP.nl'. Tijdens het versturen wordt dit mail adres vervangen door de mail-adressen van alle OAP-gebruikers die zijn opgegeven in FMS.

U kunt nu zelf een onderwerp invullen, indien gewenst een bijlage toevoegen, en een mailtekst componeren. Tot slot kunt u ook nog aangegeven of het een belangrijke boodschap is.

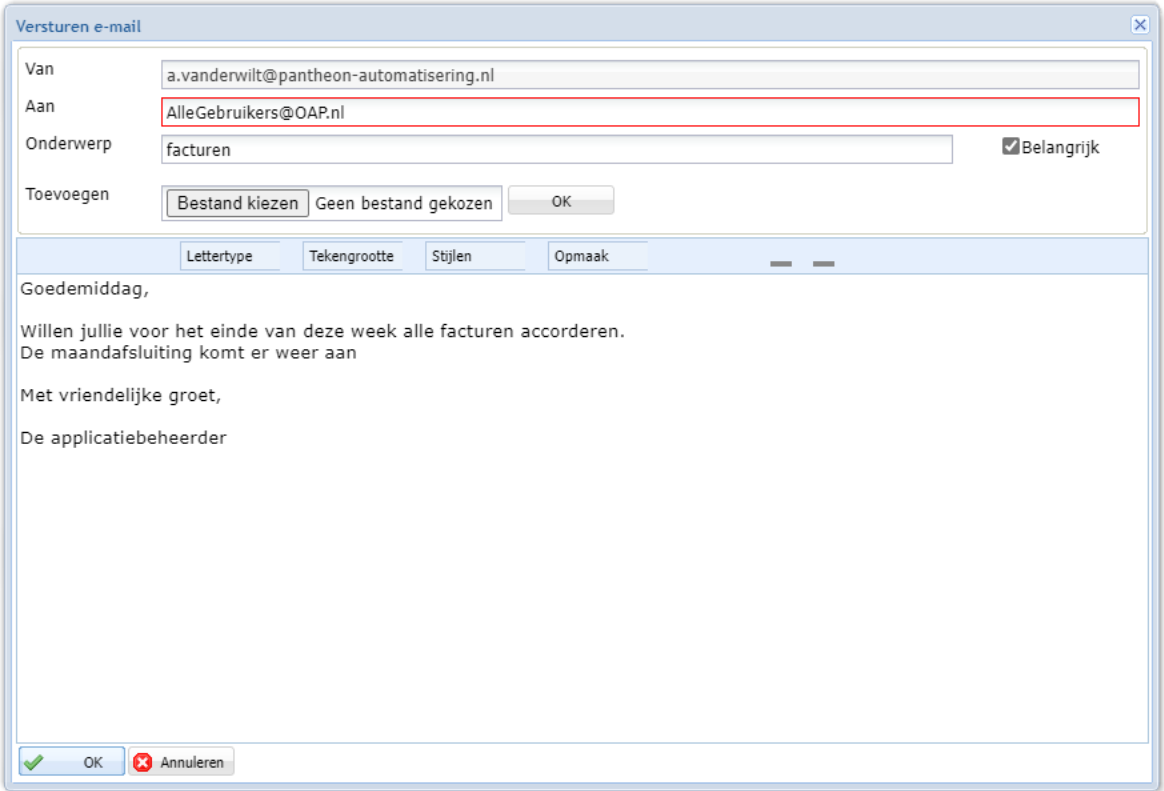

### <span id="page-7-0"></span>**De thema's zijn verwijderd**

Omdat de beschikbare thema's Vista , Vista Gray en XP zijn verouderd , worden deze niet meer gebruikt in billing. Omdat nu alleen het standaard thema 'Consist' nog beschikbaar is, is de menuoptie om te wisselen tussen thema's ook verwijderd.

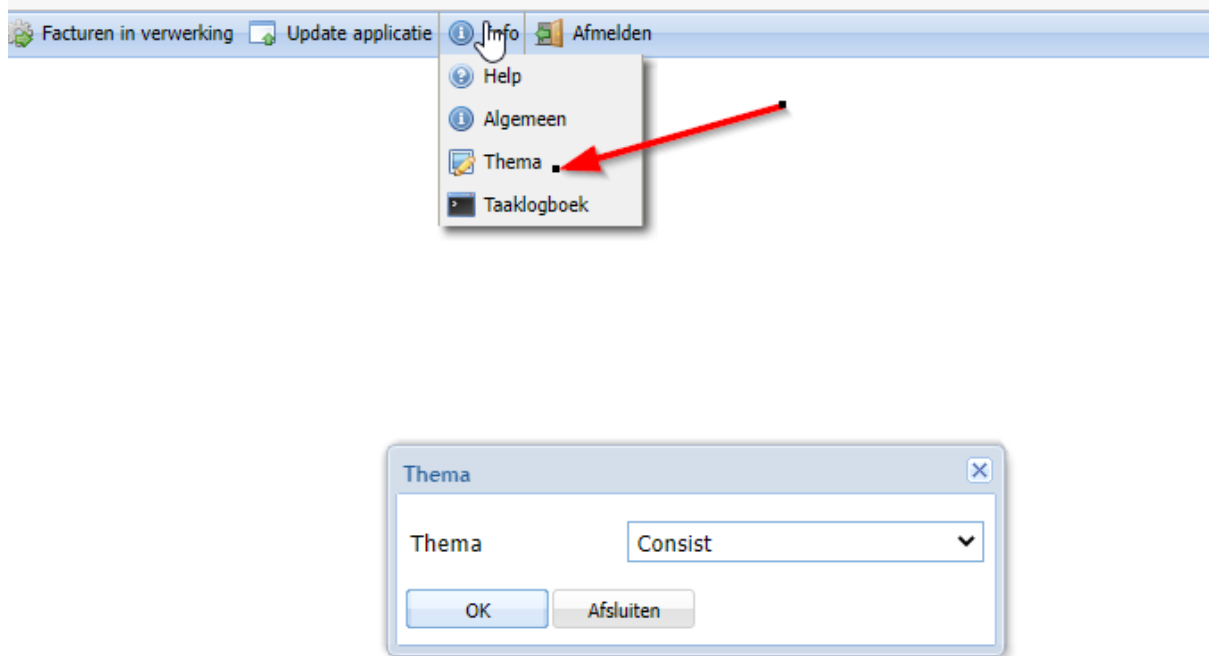

#### <span id="page-8-0"></span>**Accorderen via een groep**

Binnen FMS kunnen accordeerders in een groep zitten. Dit houdt in dat iemand uit deze groep moet accorderen. Het is dus mogelijk dat de factuur nog aan iemand is toegewezen terwijl deze al door een ander uit de groep is geaccordeerd. Om te voorkomen dat een factuur voor de tweede maal wordt geaccordeerd, wordt er nu een melding getoond dat factuur al is geaccordeerd en dat de gebruiker zijn scherm moet verversen.

<span id="page-8-1"></span>**Kopiëren van regels bij coderen** 

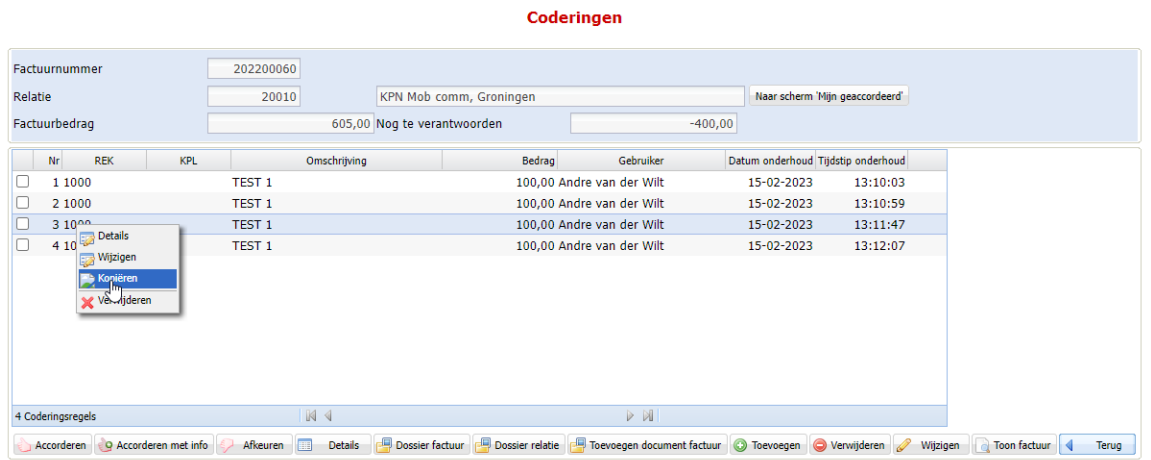

Via het context menu op het scherm Coderingen is het mogelijk om regels te kopiëren naar een nieuwe regel.

#### <span id="page-8-2"></span>Uitbreiding Dossier beheer naar meerdere Schermen

Met Dossierbeheer is het mogelijk om bijlagen toe te voegen aan een factuur en deze op te slaan in OnBase. Tevens is het mogelijk om deze dossiers op te vragen. Hiervoor zijn in Online Approval 3 opties beschikbaar.

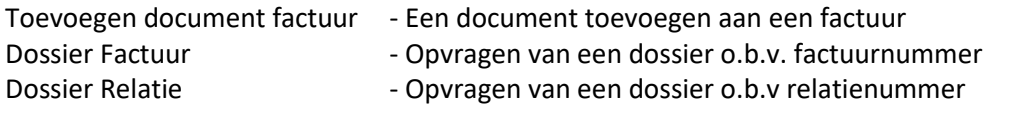

Deze functionaliteit was alleen nog maar beschikbaar op het scherm 'Te verwerken facturen'

#### Te Verwerken Facturen

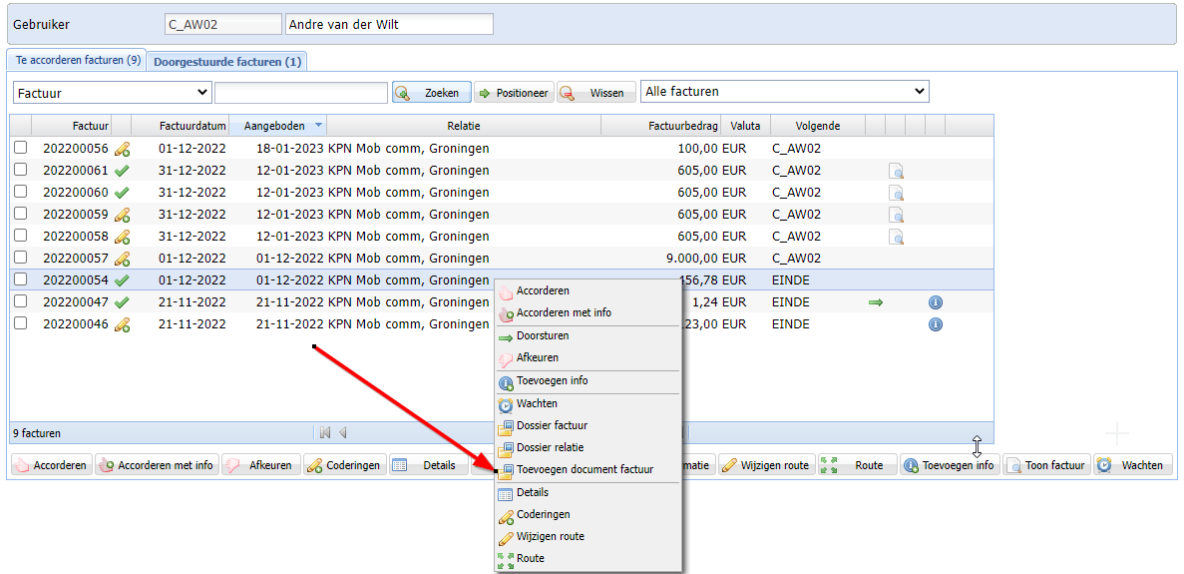

Deze functionaliteit is nu ook uitgebreid naar de volgende schermen:

- Factuur Detailinformatie
- Afgekeurde facturen
- Factuurbeheer
- Af te handelen facturen
- Doorgestuurde facturen
- Coderingen

Indien de module Dossierbeheer in FMS niet is geactiveerd worden de bijbehorende knoppen en opties **niet** getoond.

#### <span id="page-9-0"></span>Uitbreiding helpteksten

Het is nu ook mogelijk om help/info op te vragen bij velden. Als er informatie aanwezig is wordt deze opgeroepen door op de omschrijving van het veld te klikken. Hier wordt als voorbeeld het veld 'Gebruiker'

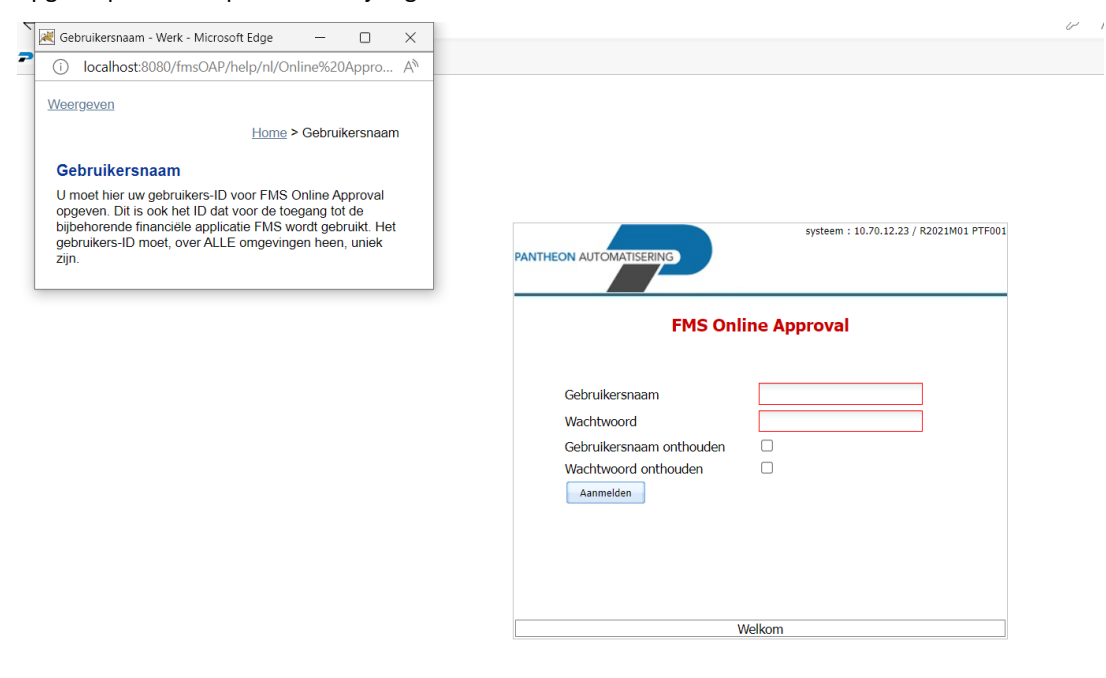

# <span id="page-10-0"></span>Opgeloste meldingen:

In de onderstaande lijst kunt u alle in deze release/PTF opgeloste meldingen terugvinden. Aan elk van deze meldingen wordt een meldingsnummer toegekend. De meldingen zijn oplopend gerangschikt.

## <span id="page-10-1"></span>PTF001

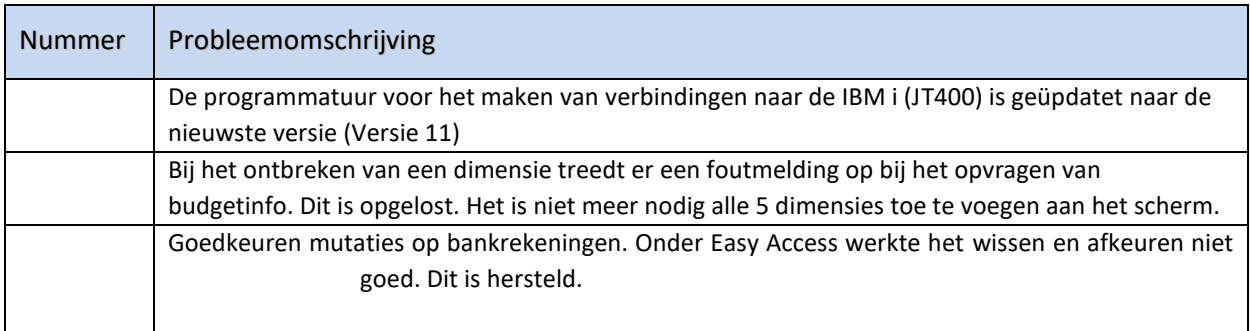

# <span id="page-11-0"></span>Ondersteuning

Om de continuïteit van uw bedrijfsprocessen te waarborgen, verleent Pantheon Automatisering diverse vormen van ondersteuning. Waar kunt u terecht als u hiervan gebruik wilt maken?

- Bij een probleem met de standaard software van Pantheon Automatisering neemt u contact op met de afdeling Support. Dit kan via mail aan [support@pantheon-automatisering.nl](mailto:support@pantheon-automatisering.nl) of via het formulier op<https://www.pantheon-automatisering.nl/support/> Een korte, bondige probleemomschrijving is voldoende voor de supportafdeling om – binnen de openingstijden – voor u aan de slag te gaan.
- Ondersteuning tijdens de installatie of implementatie van producten van Pantheon Automatisering is op aanvraag mogelijk. Neem daarvoor tijdig telefonisch contact met ons op, bij voorkeur twee weken voor installatie. Ondersteuning is mogelijk zowel binnen als buiten kantooruren, op locatie of telefonisch. Hiervoor gelden vaste tarieven.

U bereikt Pantheon Automatisering op telefoonnummer: **0513 – 657 357**. Ook voor andere vormen van ondersteuning, zoals opleiding en advies, kunt u daar terecht.